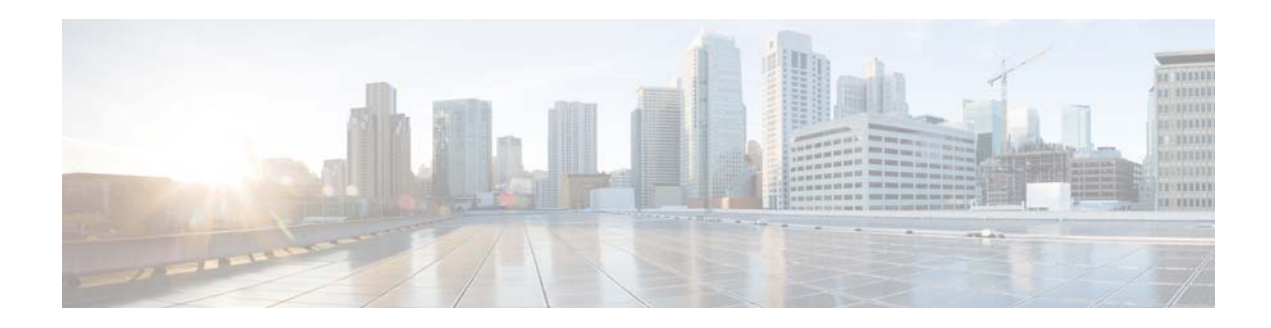

# **Show Commands**

This chapter describes the Cisco NX-OS Enhanced Interior Gateway Routing Protocol (EIGRP) **show** commands.

## **show ip eigrp**

To display a summary of the Enhanced Interior Gateway Routing Protocol (EIGRP) processes, use the **show ip eigrp** command.

**show ip eigrp** [*instance-tag*]

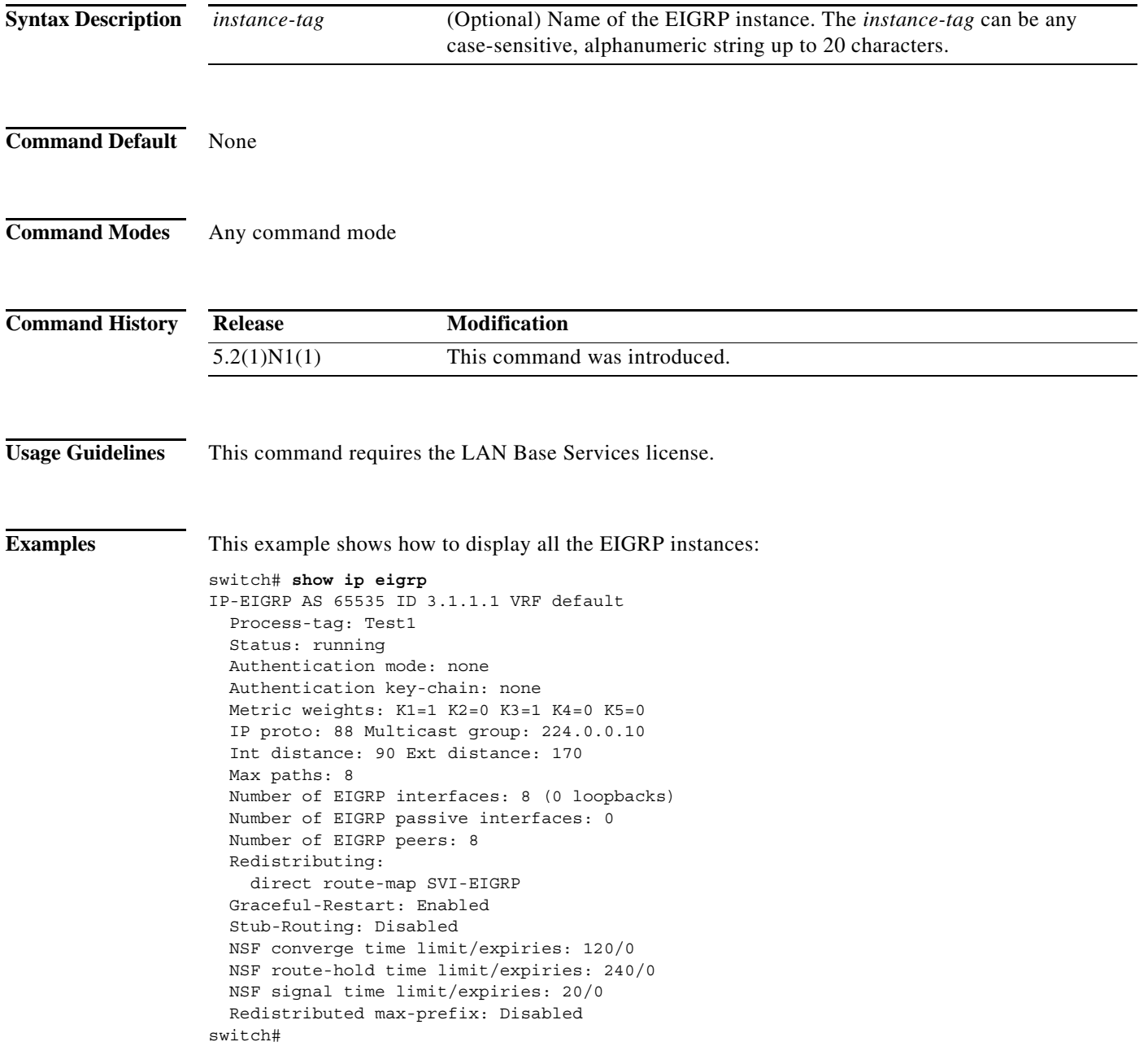

×

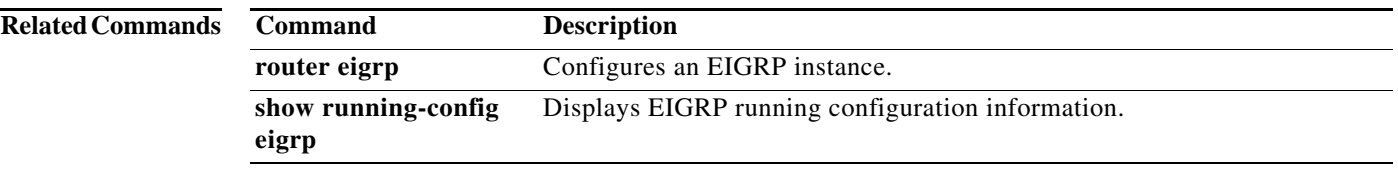

### **show ip eigrp accounting**

To display prefix accounting information for the Enhanced Interior Gateway Routing Protocol (EIGRP) processes, use the **show ip eigrp accounting** command.

**show ip eigrp** [*instance-tag*] **accounting** [**vrf** {*vrf-name* | **all** | **default** | **management**}]

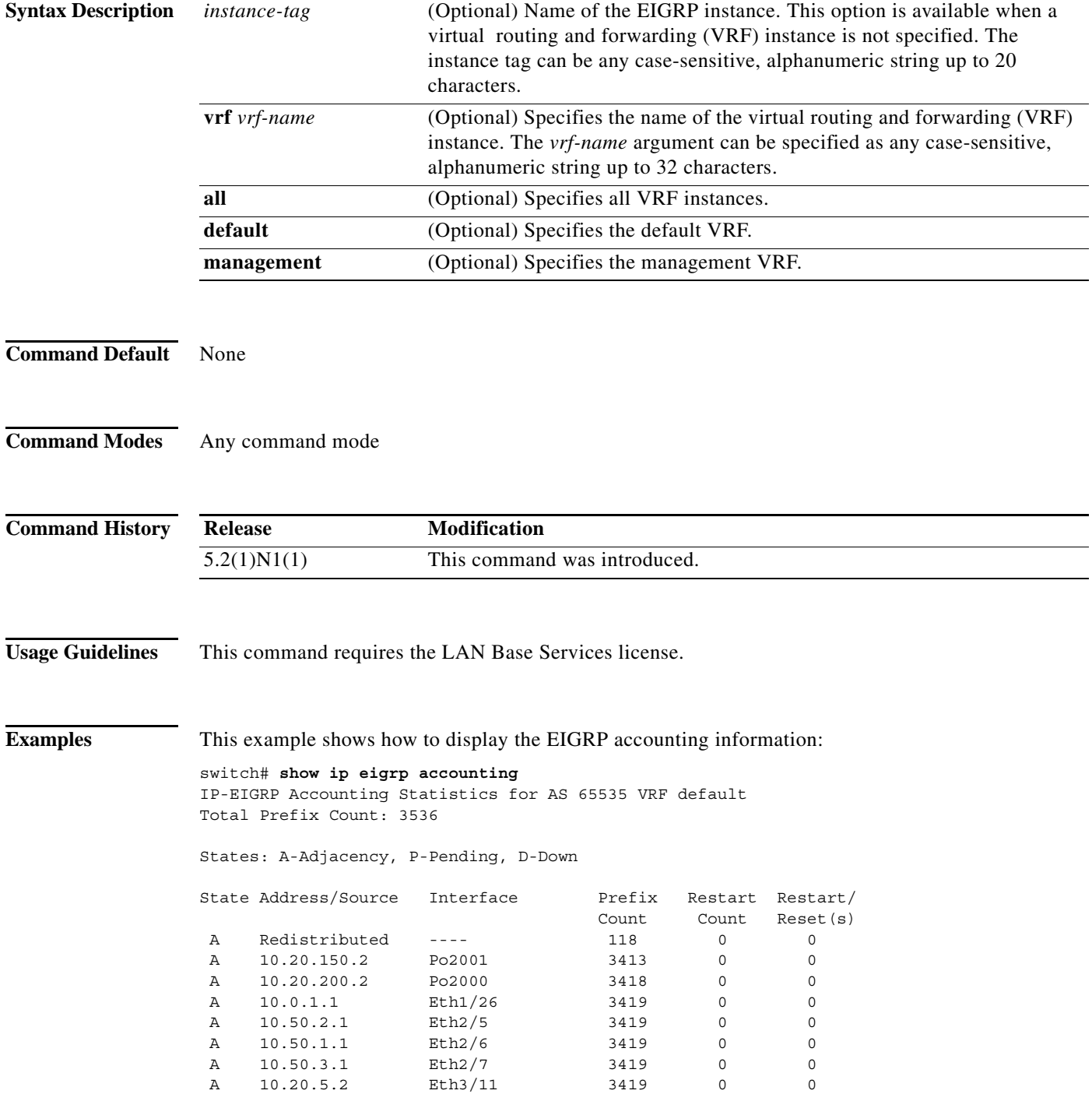

A 10.20.6.2 Eth3/12 3419 0 0 switch#

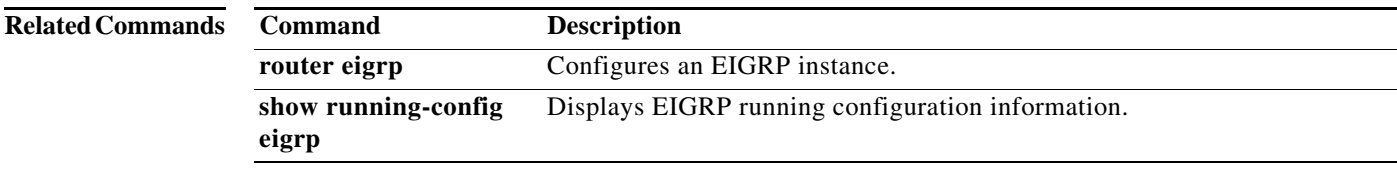

#### **show ip eigrp interfaces**

To display information about interfaces configured for the Enhanced Interior Gateway Routing Protocol (EIGRP), use the **show ip eigrp interfaces** command.

**show ip eigrp** [*instance-tag*] **interfaces** [{**ethernet** s*lot*/[*QSFP-module*/]*port* | **loopback** *if\_number* | **port-channel** *number* | **vlan** *vlan-id*}] [**brief**] [**vrf** {*vrf-name* | **all** | **default** | **management**}]

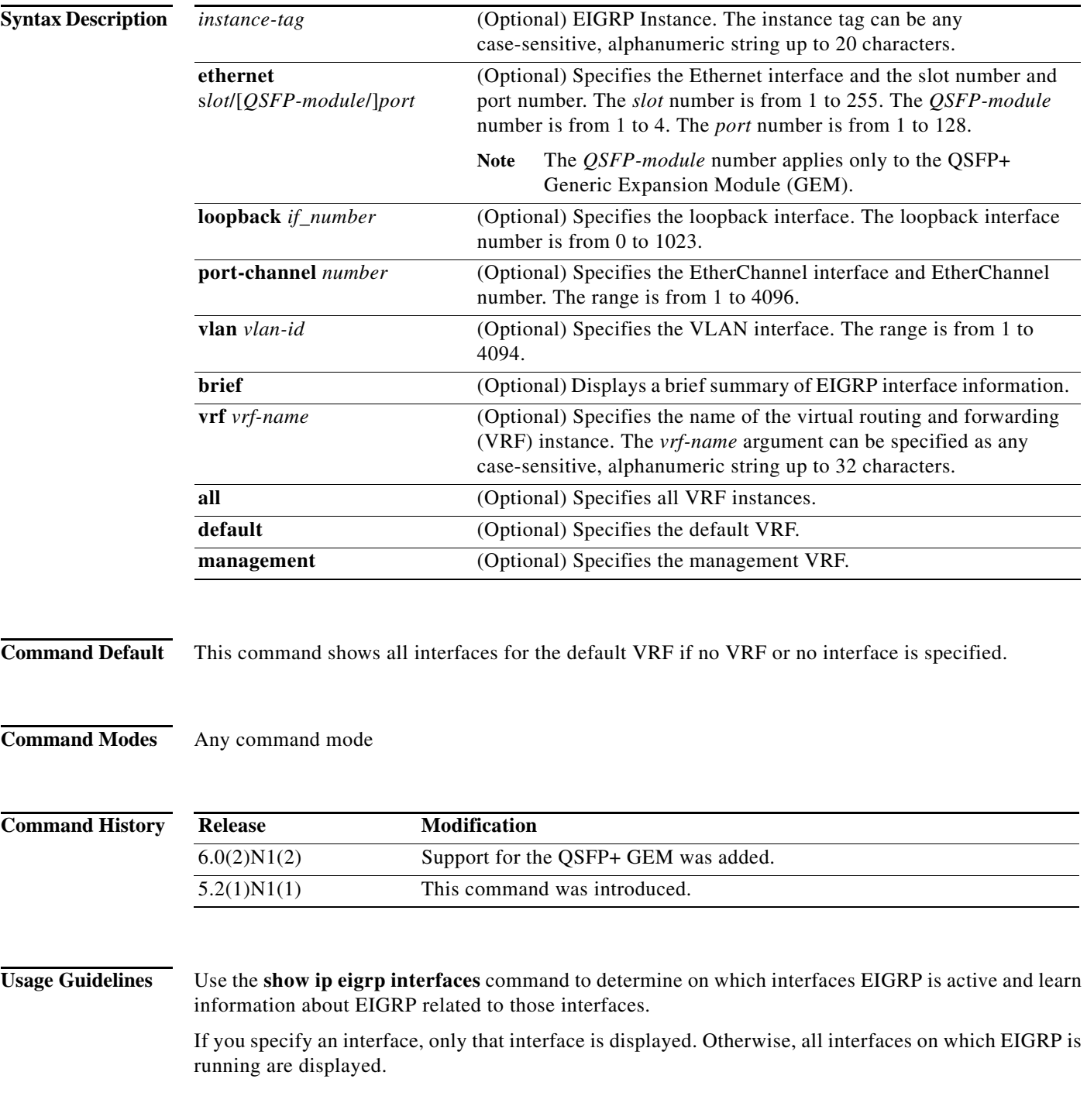

If you specify an autonomous system, only the routing process for the specified autonomous system is displayed. Otherwise, all EIGRP processes are displayed.

This command requires the LAN Base Services license.

**Examples** This example shows how to display information about EIGRP interfaces:

```
switch# show ip eigrp interfaces brief
IP-EIGRP interfaces for process 65535 VRF default
```
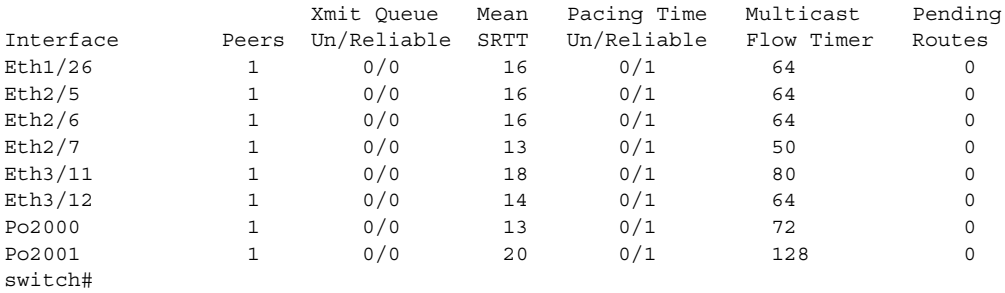

This example shows how to display information about a particular EIGRP interface:

switch# **show ip eigrp interfaces ethernet 2/5** IP-EIGRP interfaces for process 65535 VRF default

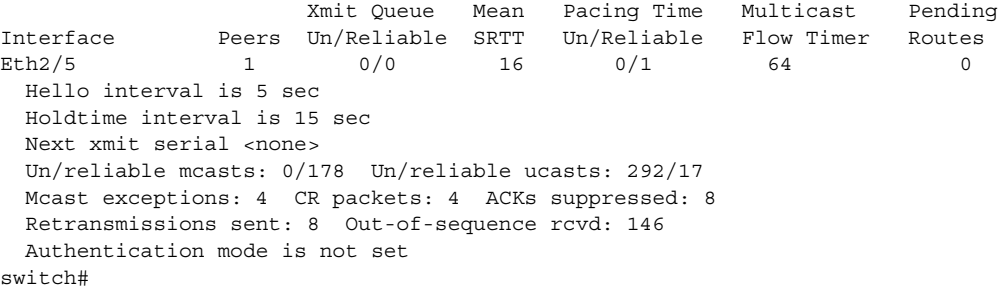

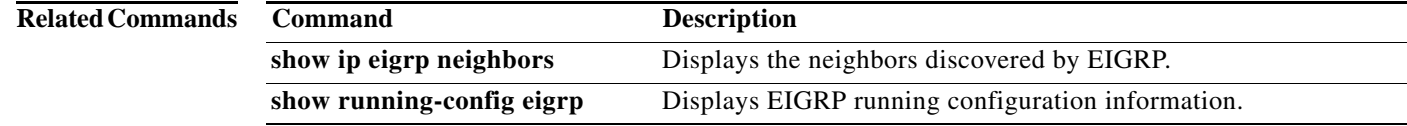

### **show ip eigrp neighbors**

To display information about neighbors discovered by the Enhanced Interior Gateway Routing Protocol (EIGRP), use the **show ip eigrp neighbors** command.

**show ip eigrp** [*instance-tag*] **neighbors** [**detail**] [{**ethernet** s*lot*/[*QSFP-module*/]*port* | **loopback** *if\_number* | **port-channel** *number* | **vlan** *vlan-id*}] [**vrf** {*vrf-name* | **all** | **default** | **management**}]

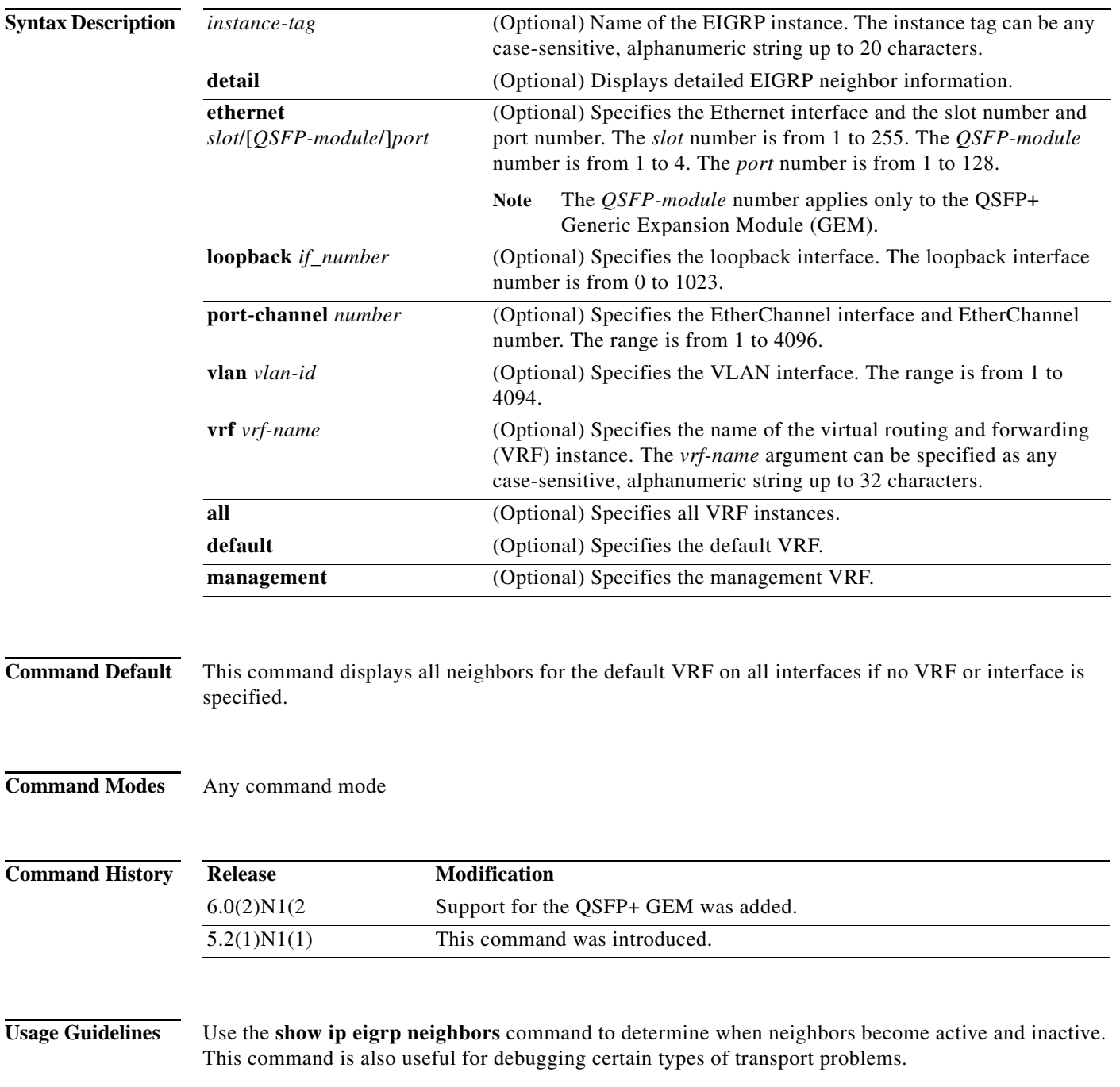

This command requires the LAN Base Services license.

**Examples** This example shows how to display information about EIGRP neighbors:

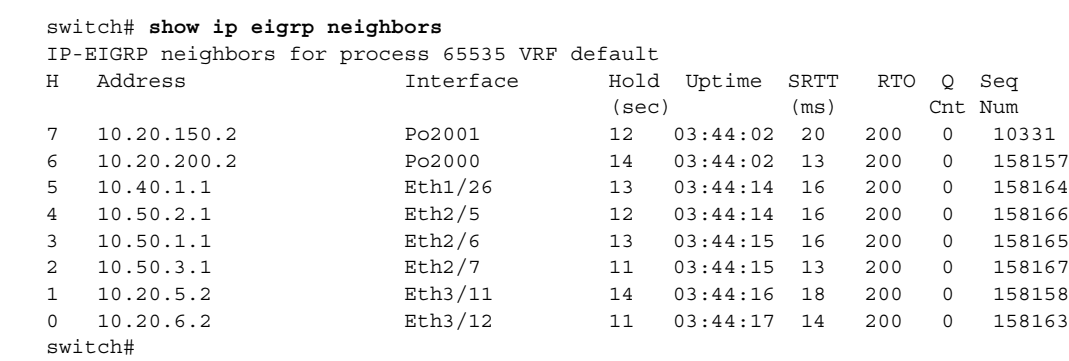

This example shows how to display detailed information about EIGRP neighbors:

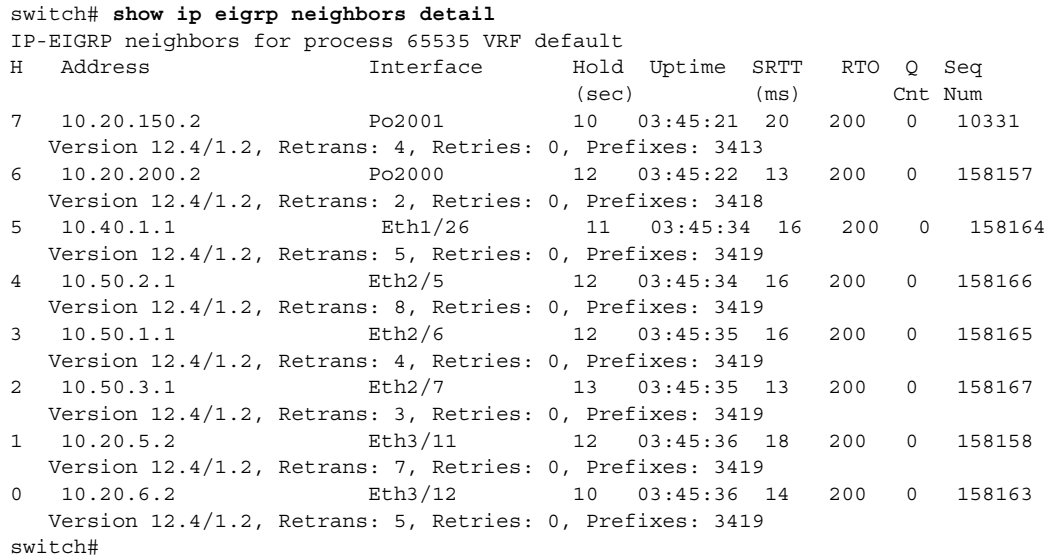

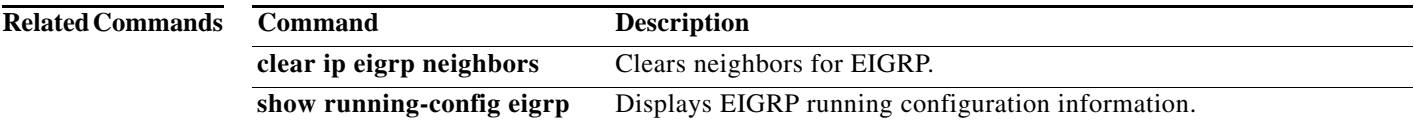

### **show ip eigrp route**

To display the Enhanced Interior Gateway Routing Protocol (EIGRP) routes, use the **show ip eigrp route-map statistics** command in any mode.

**show ip eigrp** [*instance-tag*] **route** [*ip-prefix*/*length*] [**active**] [**all-links**] [**detail-links**] [**pending**] [**summary**] [**zero-successors**] [**vrf** {*vrf-name* | **all** | **default** | **management**}]

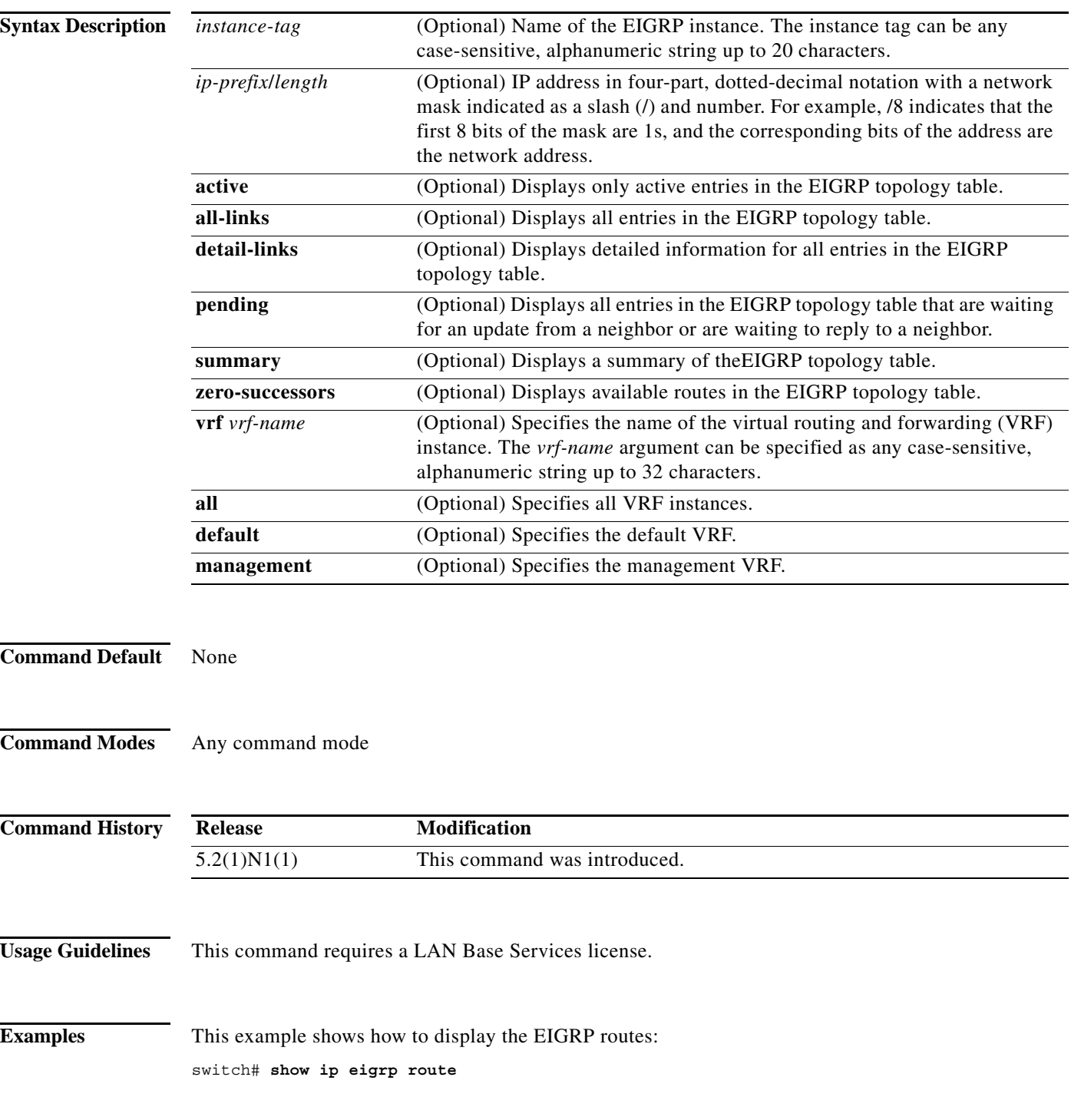

```
IP-EIGRP Topology Table for AS(65535)/ID(3.1.1.1) VRF default
Codes: P - Passive, A - Active, U - Update, Q - Query, R - Reply,
        r - reply Status, s - sia Status
P 192.0.2.0/24, 7 successors, FD is 13056
         via 192.0.2.1 (13056/12800), Ethernet2/7
         via 192.0.2.5 (13056/12800), Ethernet1/26
         via 192.0.2.3 (13056/12800), Ethernet3/12
         via 192.0.2.6 (13056/12800), Ethernet3/11
         via 192.0.2.4 (13056/12800), port-channel2000
         via 192.0.2.2 (13056/12800), Ethernet2/6
         via 192.0.2.7 (13056/12800), Ethernet2/5
P 192.0.2.1/24, 7 successors, FD is 13056
         via 192.0.2.1 (13056/12800), Ethernet2/7
         via 192.0.2.2 (13056/12800), Ethernet2/6
         via 192.0.2.3 (13056/12800), Ethernet3/12
         via 192.0.2.4 (13056/12800), port-channel2000
         via 192.0.2.6 (13056/12800), Ethernet3/11
         via 192.0.2.5 (13056/12800), Ethernet1/26
         via 192.0.2.7 (13056/12800), Ethernet2/5
P 192.0.2.5/24, 7 successors, FD is 13056
         via 192.0.2.1 (13056/12800), Ethernet2/7
<--Output truncated-->
switch#
```
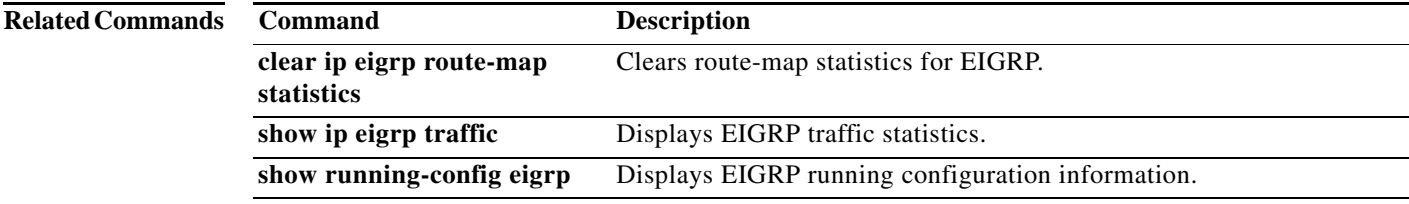

#### **show ip eigrp route-map statistics**

To display the route redistribution statistics for the Enhanced Interior Gateway Routing Protocol (EIGRP), use the **show ip eigrp route-map statistics** command in any mode.

**show ip eigrp** [*instance-tag*] **route-map statistics redistribute** {**bgp** *id* | **direct** | **eigrp** *id* | **ospf** *id* | **rip** *id* | **static**} [**vrf** {*vrf-name* | **all** | **default** | **management**}]

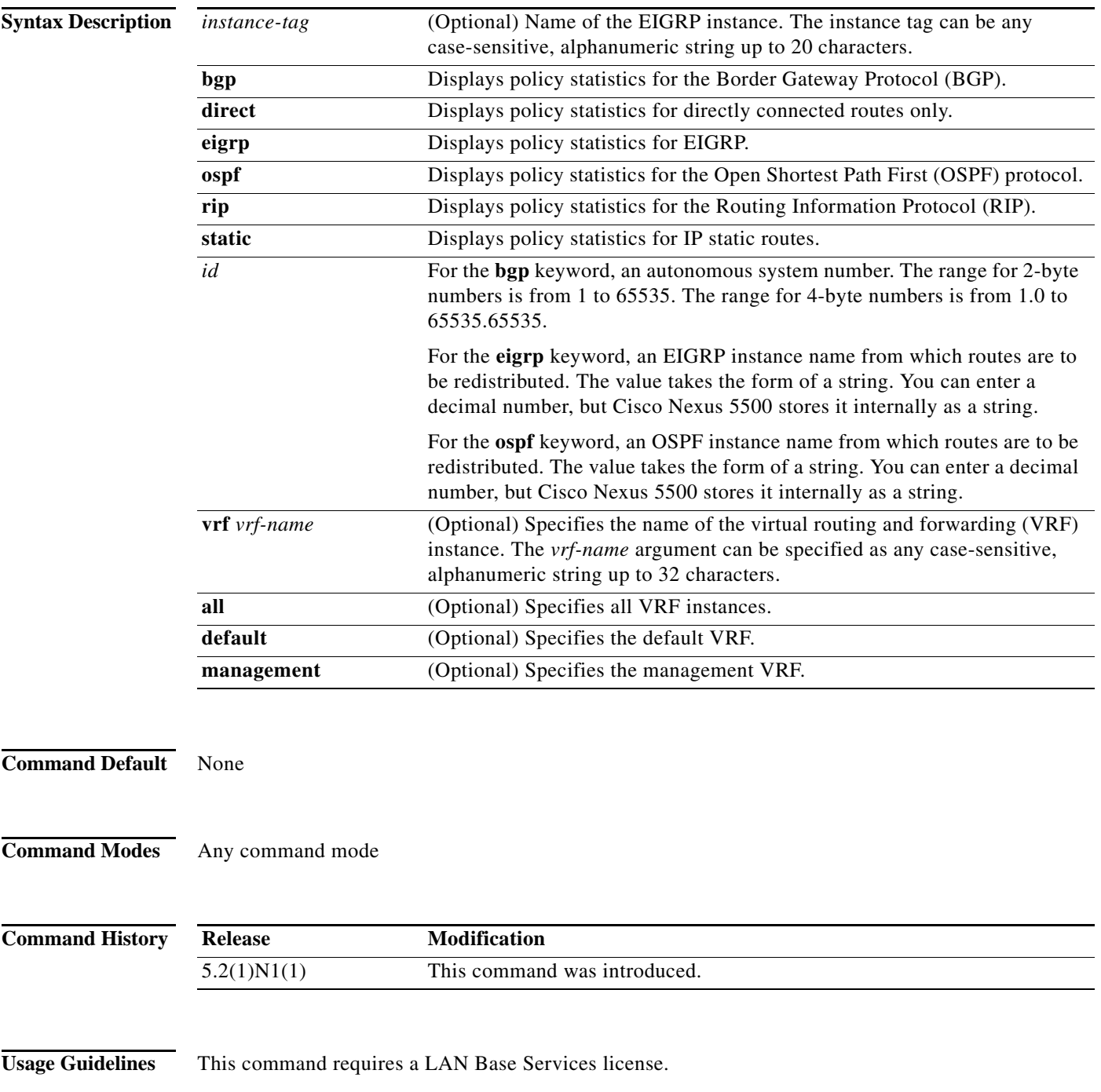

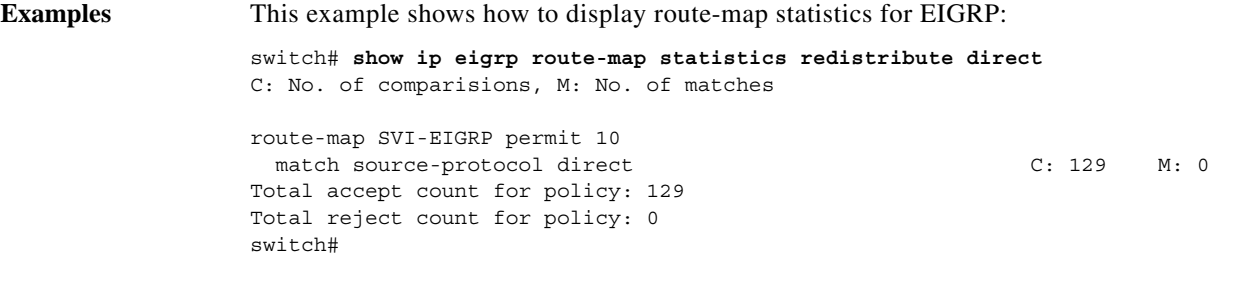

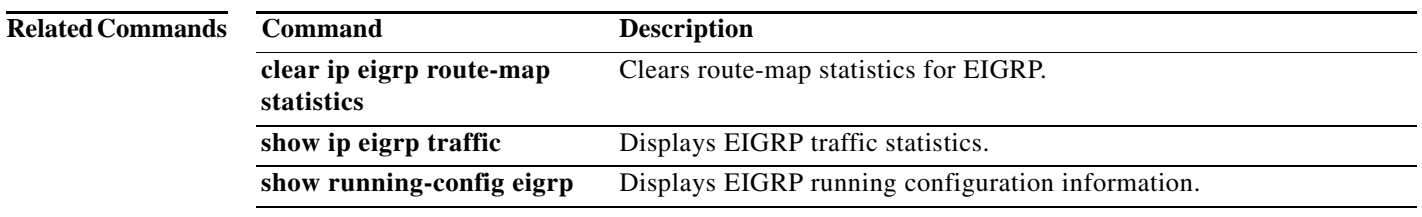

**OL-30884-01**

### **show ip eigrp topology**

To display the Enhanced Interior Gateway Routing Protocol (EIGRP) topology table, use the **show ip eigrp topology** command.

**show ip eigrp** [*instance-tag*] **topology** [*ip-address/length*] [**active** | **all-links** | **detail-links** | **pending** | **summary** | **zero-successors**] [**vrf** {*vrf-name* | **all** | **default** | **management**}]

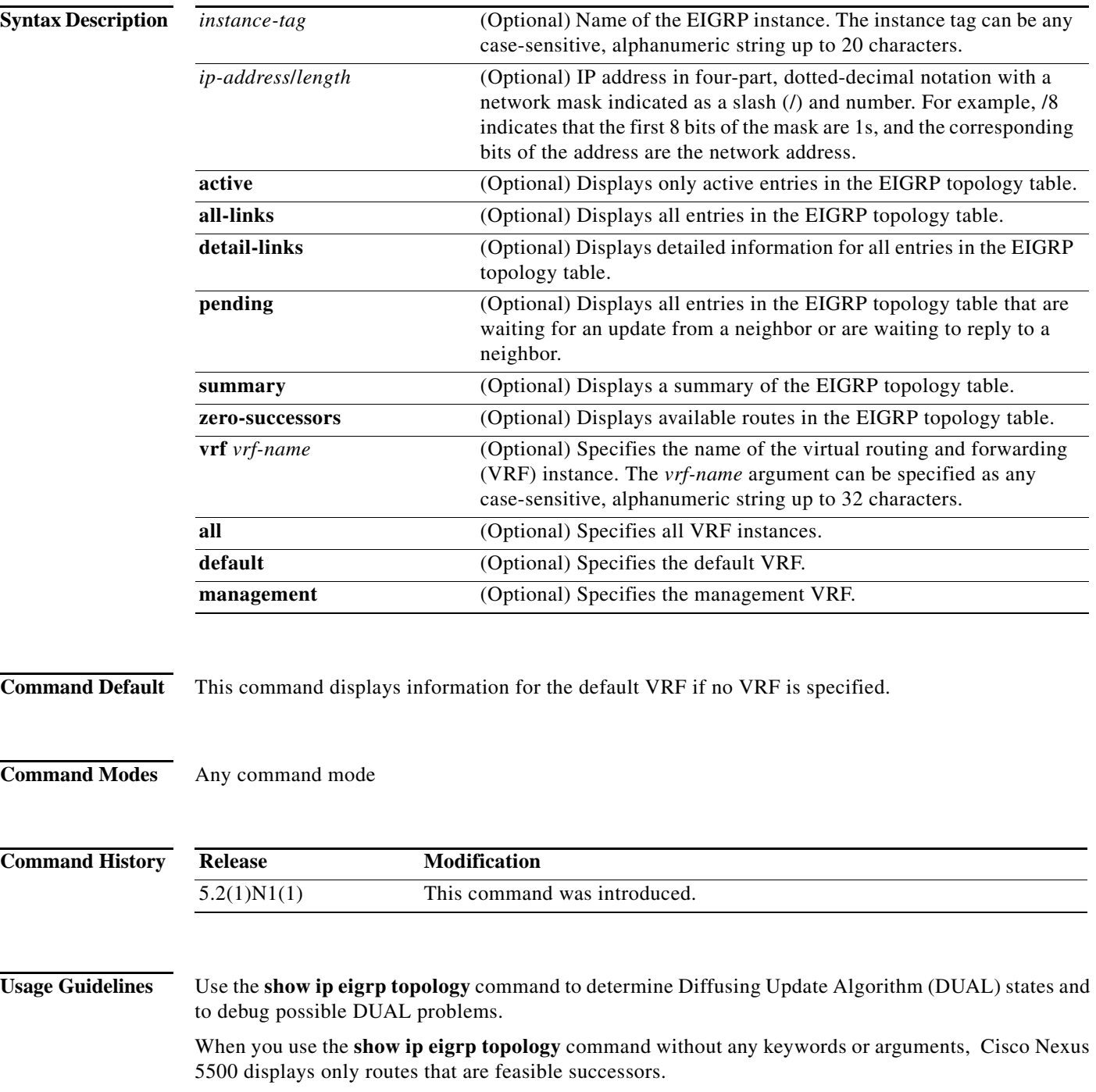

a pro

This command requires the LAN Base Services license.

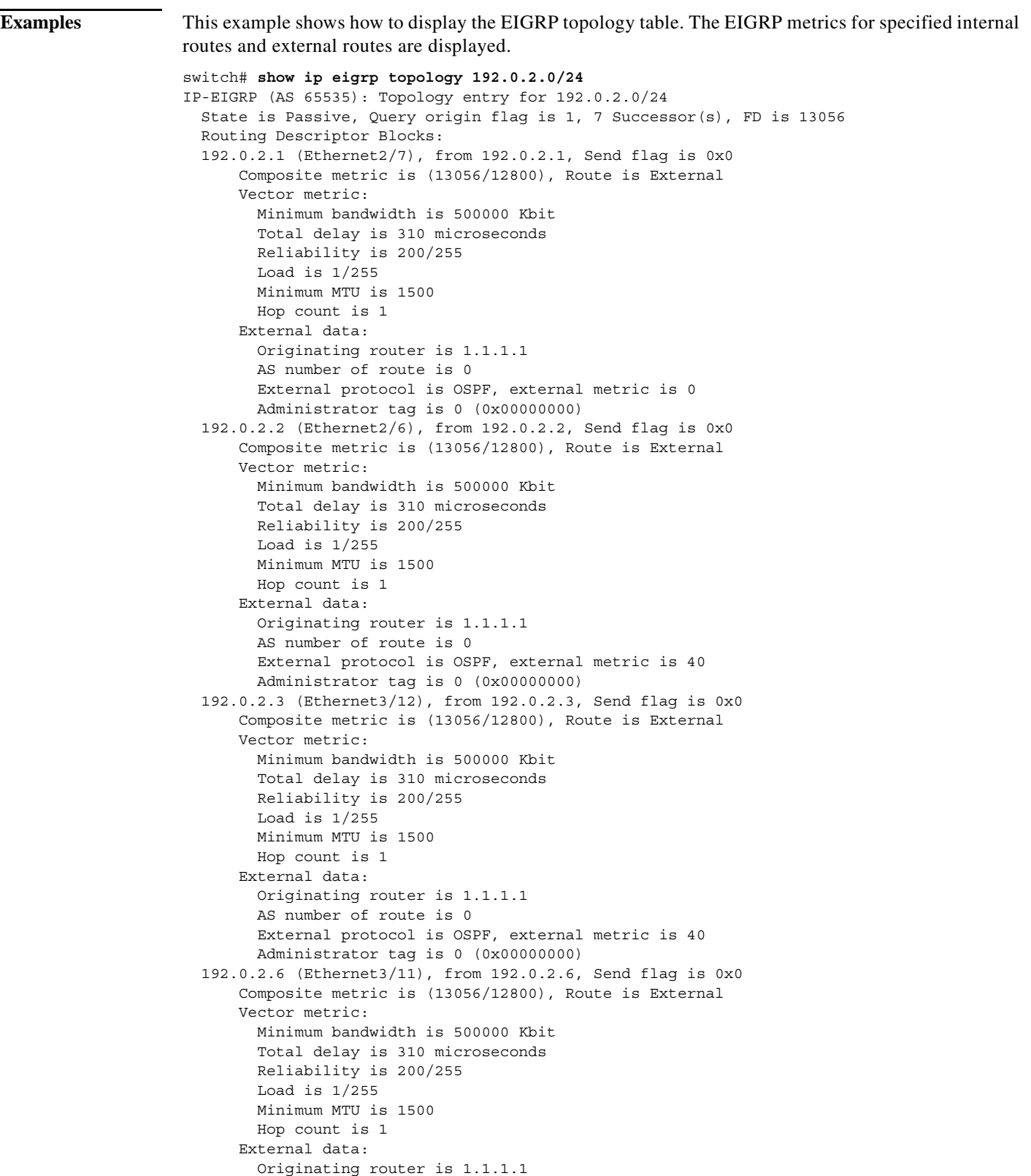

```
 AS number of route is 0
         External protocol is OSPF, external metric is 40
         Administrator tag is 0 (0x00000000)
   192.0.2.4 (port-channel2000), from 192.0.2.4, Send flag is 0x0
       Composite metric is (13056/12800), Route is External
       Vector metric:
         Minimum bandwidth is 500000 Kbit
         Total delay is 310 microseconds
         Reliability is 200/255
         Load is 1/255
         Minimum MTU is 1500
         Hop count is 1
       External data:
         Originating router is 1.1.1.1
         AS number of route is 0
         External protocol is OSPF, external metric is 40
         Administrator tag is 0 (0x00000000)
   192.0.2.2 (Ethernet2/6), from 192.0.2.2, Send flag is 0x0
       Composite metric is (13056/12800), Route is External
       Vector metric:
         Minimum bandwidth is 500000 Kbit
         Total delay is 310 microseconds
         Reliability is 200/255
         Load is 1/255
         Minimum MTU is 1500
         Hop count is 1
       External data:
         Originating router is 1.1.1.1
         AS number of route is 0
         External protocol is OSPF, external metric is 40
         Administrator tag is 0 (0x00000000)
   192.0.2.7 (Ethernet2/5), from 192.0.2.7, Send flag is 0x0
       Composite metric is (13056/12800), Route is External
       Vector metric:
         Minimum bandwidth is 500000 Kbit
         Total delay is 310 microseconds
         Reliability is 200/255
         Load is 1/255
         Minimum MTU is 1500
         Hop count is 1
       External data:
         Originating router is 1.1.1.1
         AS number of route is 0
         External protocol is OSPF, external metric is 40
         Administrator tag is 0 (0x00000000)
   192.0.2.200 (port-channel2001), from 192.0.2.200, Send flag is 0x0
       Composite metric is (13312/13056), Route is External
       Vector metric:
         Minimum bandwidth is 500000 Kbit
         Total delay is 320 microseconds
         Reliability is 200/255
         Load is 1/255
         Minimum MTU is 1500
         Hop count is 2
       External data:
         Originating router is 1.1.1.1
         AS number of route is 0
         External protocol is OSPF, external metric is 40
         Administrator tag is 0 (0x00000000)
switch#
```
This example show how to display all the entries in the EIGRP topology table:

```
switch(config)# show ip eigrp topology all-links
```
a ka

This example shows how to display the detailed information for all entries in the EIGRP topology table:

switch(config)# **show ip eigrp topology detail-links** 

This example shows how to display a summary of the topology table:

switch(config)# **show ip eigrp topology summary**  IP-EIGRP Topology Table for AS(65535)/ID(3.1.1.1) VRF default

Head serial 3, next serial 15631 3536 routes, 0 pending replies, 0 dummies IP-EIGRP(0) enabled on 8 interfaces, 8 neighbors present on 8 interfaces Quiescent interfaces: Eth3/11 Po2000 Po2001 Eth2/7 Eth2/5 Eth2/6 Eth1/26 Eth3/12 switch#

This example shows how to display the active entries in the topology table:

switch(config-if)# **show ip eigrp topology active**

This example shows how to display zero-successors in the topology table:

switch(config-router)# **show ip eigrp topology zero-successors**

This example shows how to display pending entries:

switch(config)# **show ip eigrp topology pending**

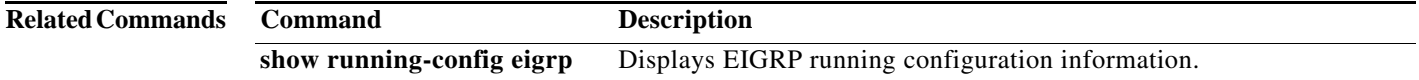

### **show ip eigrp traffic**

To display the number of Enhanced Interior Gateway Routing Protocol (EIGRP) packets sent and received, use the **show ip eigrp traffic** command.

**show ip eigrp** [*instance-tag*] **traffic** [**vrf** {*vrf-name* | **all** | **default** | **management**}]

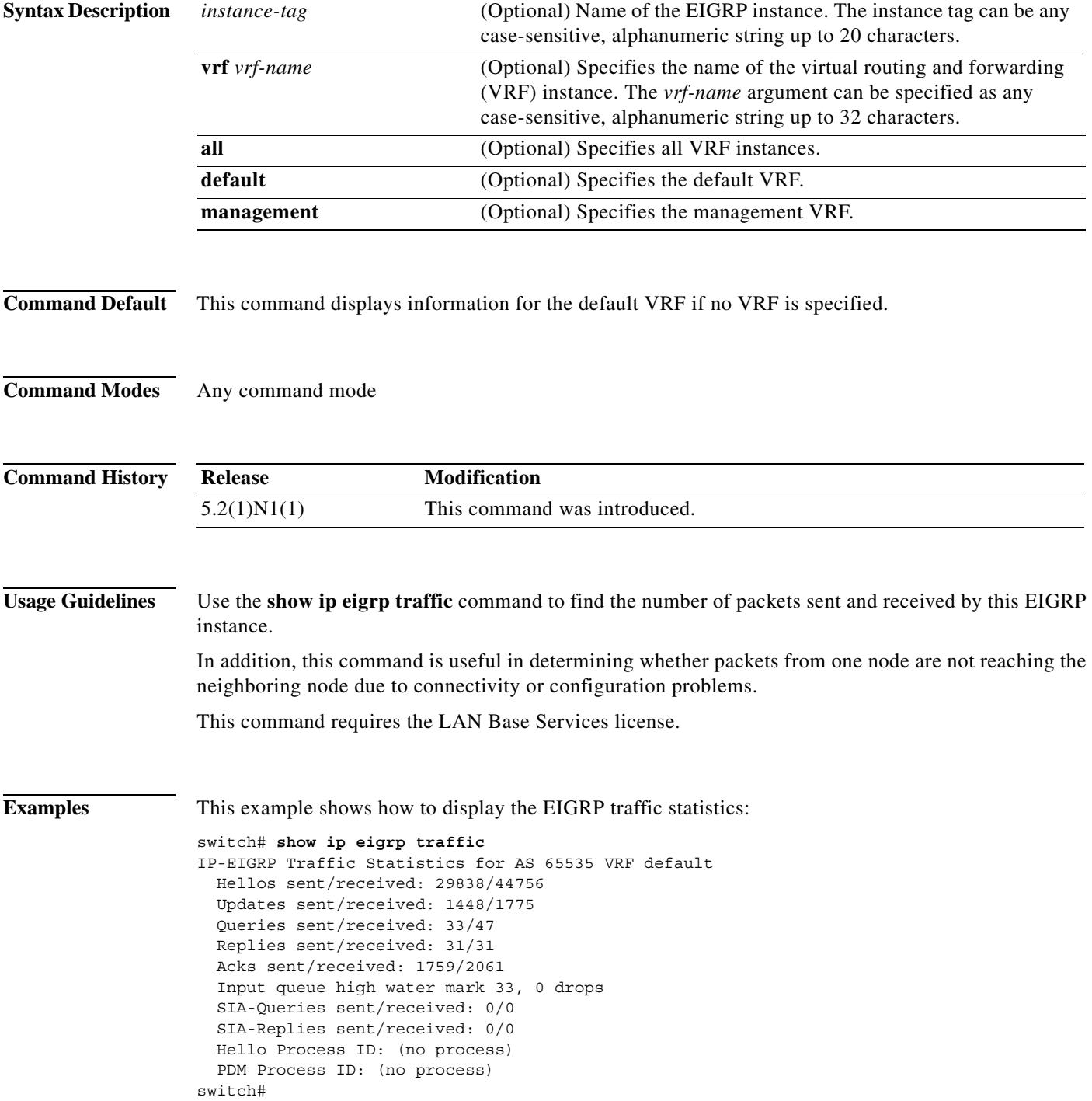

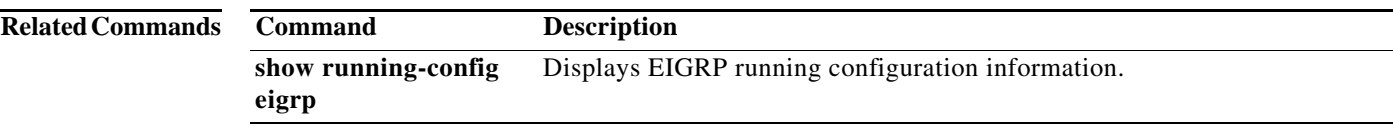

## **show running-config eigrp**

To display the running configuration for the Enhanced Interior Gateway Routing Protocol (EIGRP) for IPv4 networks, use the **show running-config eigrp** command.

**show running-config eigrp**

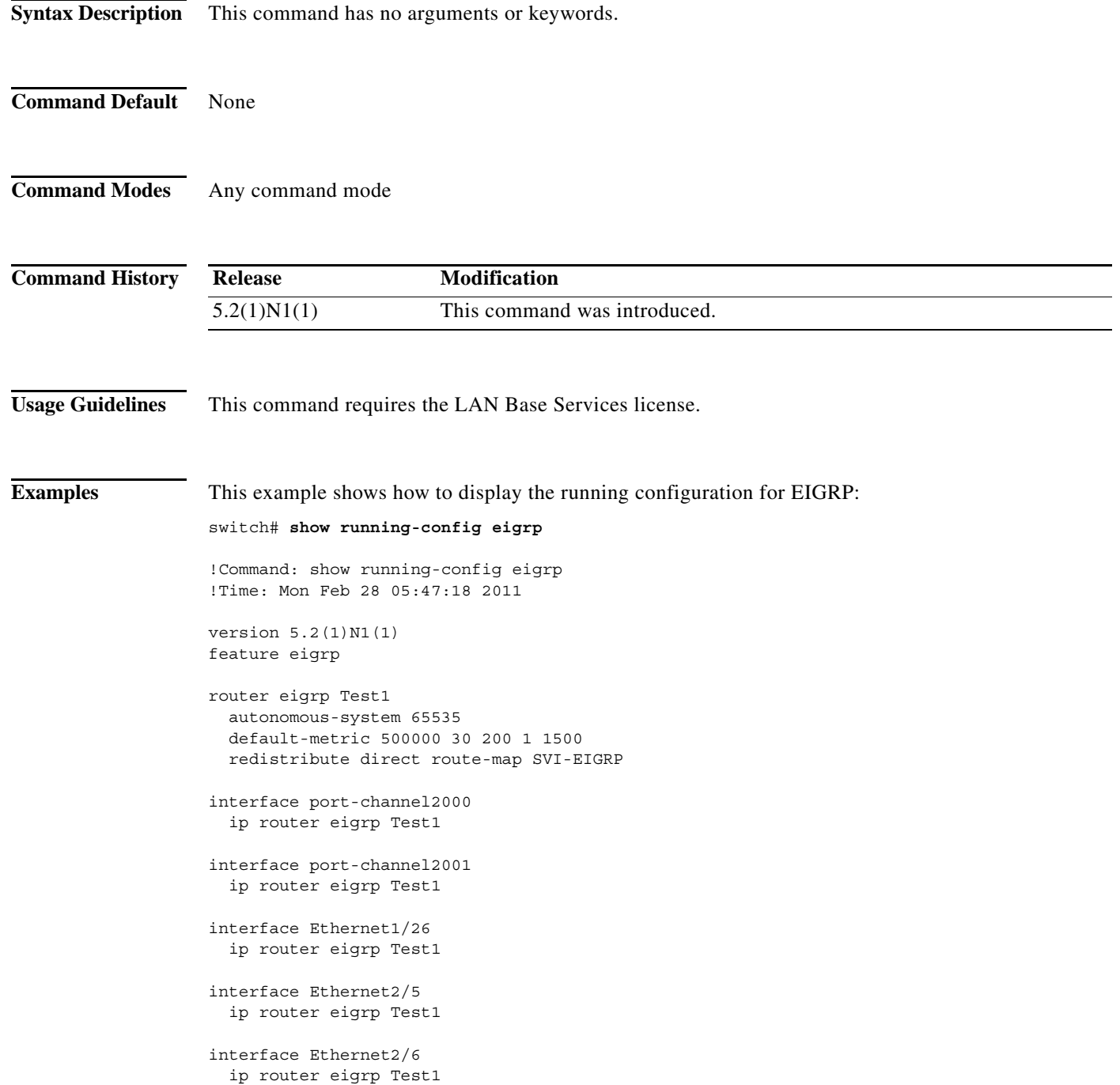

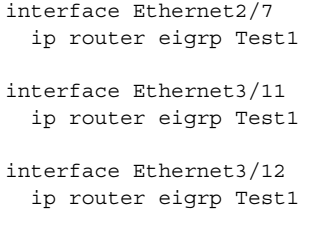

switch#

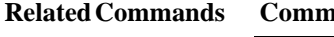

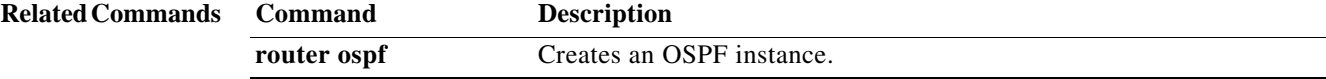

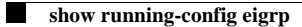

**292**